# **Application: gvSIG desktop - gvSIG bugs #516**

## **Table join: it shouldn't allow to choose keys of different type**

04/10/2012 04:40 PM - Manuel Madrid

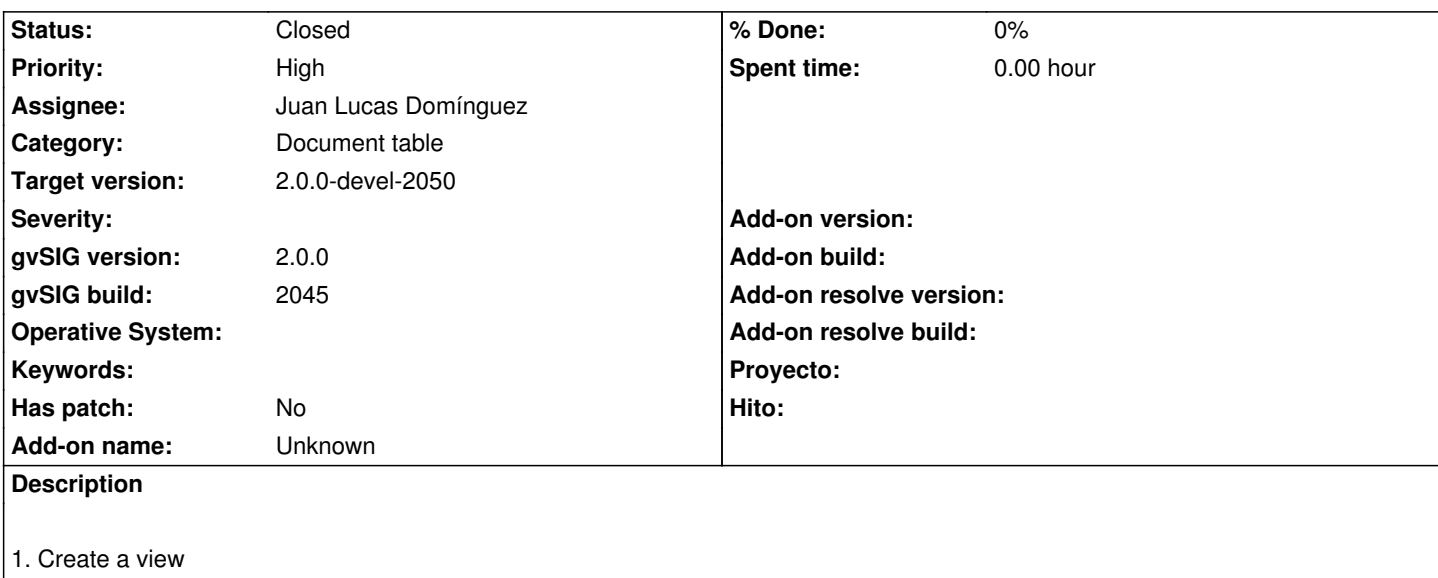

- 2. Add layer: /geodata/vector/SHP2D/esp\_provincias.shp
- 3. Open its attribute table
- 4. From the project manager, new table: /geodata/tables/DBF/poblacionINE.dbf
- 5. Menu table > join
- 6. Select "table of attributes: esp\_provincias.shp" as the first data store > next.
- 7. Select "poblacionINE" as the second data store > next.
- 8. Select "PROV" as the key of the first table.

9. In the "key of the second table" popup, you can choose among all the fields, whatever type they are. It only should show the fields that has the same type as the key of the first table we chose before.

#### **History**

#### **#1 - 07/02/2012 08:52 PM - Manuel Madrid**

- *Category set to Document table*
- *Target version set to 2.0.0-rc1*

#### **#2 - 07/11/2012 10:49 AM - Juan Lucas Domínguez**

*- Assignee set to Juan Lucas Domínguez*

### **#3 - 07/11/2012 02:50 PM - Juan Lucas Domínguez**

- *Status changed from New to Fixed*
- *Target version changed from 2.0.0-rc1 to 2.0.0-devel-2050*

gvsig-desktop:r38552

Second combo is now filtered by first field. Also improved GUI

#### **#4 - 08/21/2012 01:23 PM - María Maluenda**

*- Status changed from Fixed to Closed*

Closed in the gvSIG build 2051